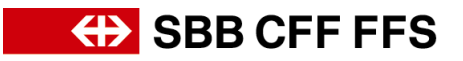

## **Neuen Benutzer im Unternehmenskonto hinzufügen**

(*betrifft Konto-Administrator)* Loggen Sie sich bei Ihrem [Ariba-Konto](https://service.ariba.com/Sourcing.aw/124997005/aw?awh=r&awssk=nC4RbdaM&dard=1&ancdc=1) ein und klicken Sie auf Ihre Initialen. Anschliessend Klicken Sie auf *Einstellungen > Benutzer > Benutzer verwalten.*

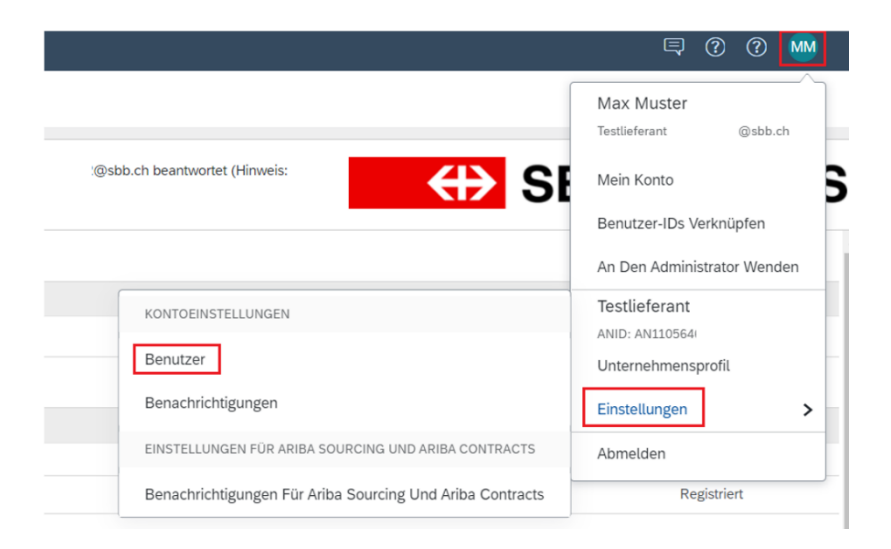

Mit dem Pluszeichen unten rechts können Sie einen neuen Benutzer hinzufügen.

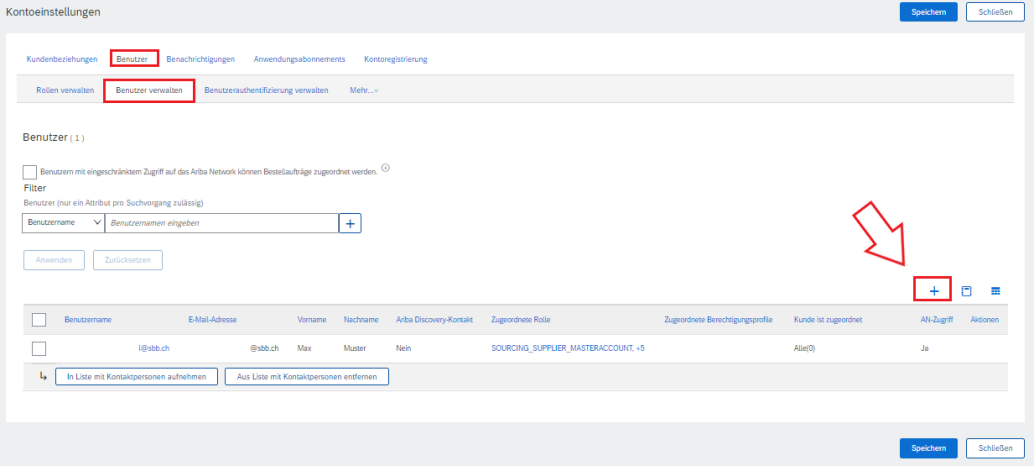

Bestimmen Sie den Benutzername, E-Mailadresse, Vorname und Nachname des neuen Benutzers.

Anschliessend müssen Sie noch eine Rolle erstellen, da jeder User einer Rolle zugeordnet werden muss.

# **ED** SBB CFF FFS

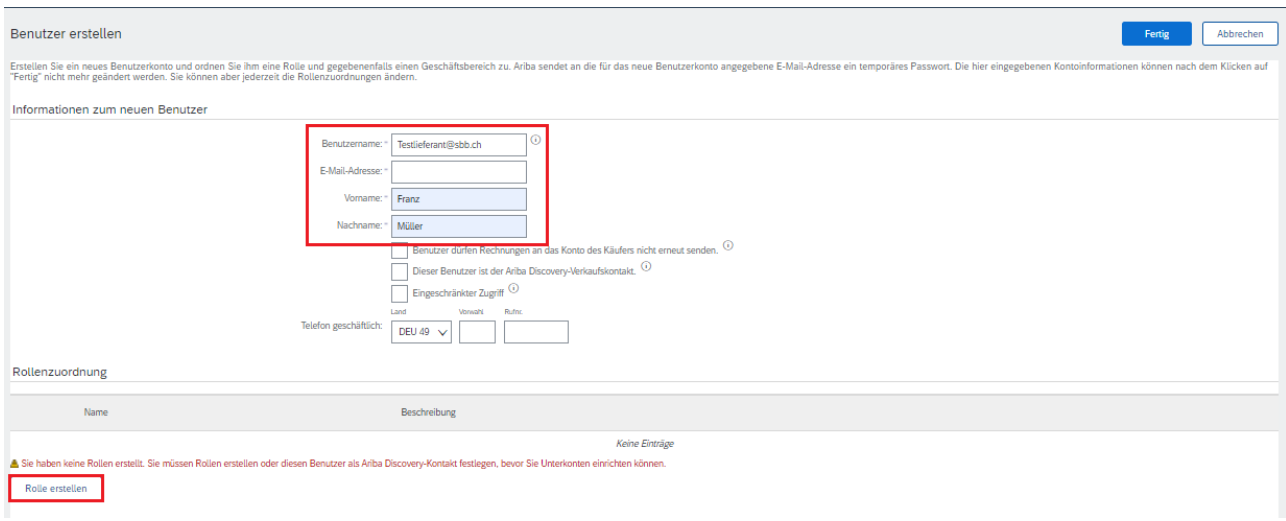

#### Geben Sie der neuen Rolle eine Bezeichnung und ordnen ihr die gewünschten Berechtigungen zu.

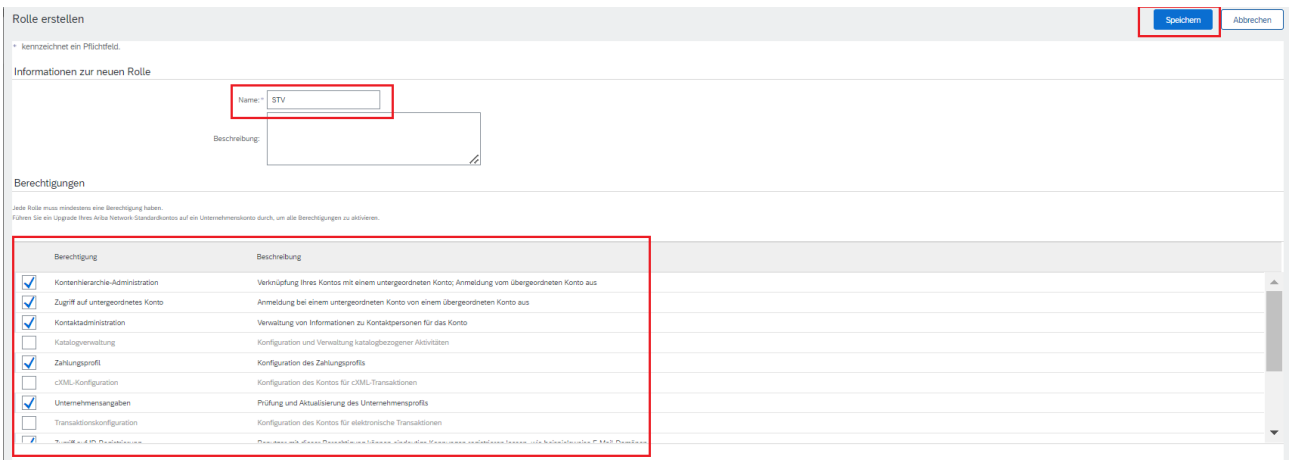

### Auf der Maske unter «Benutzer verwalten» sehen Sie, dass der Benutzer hinzugefügt wurde.

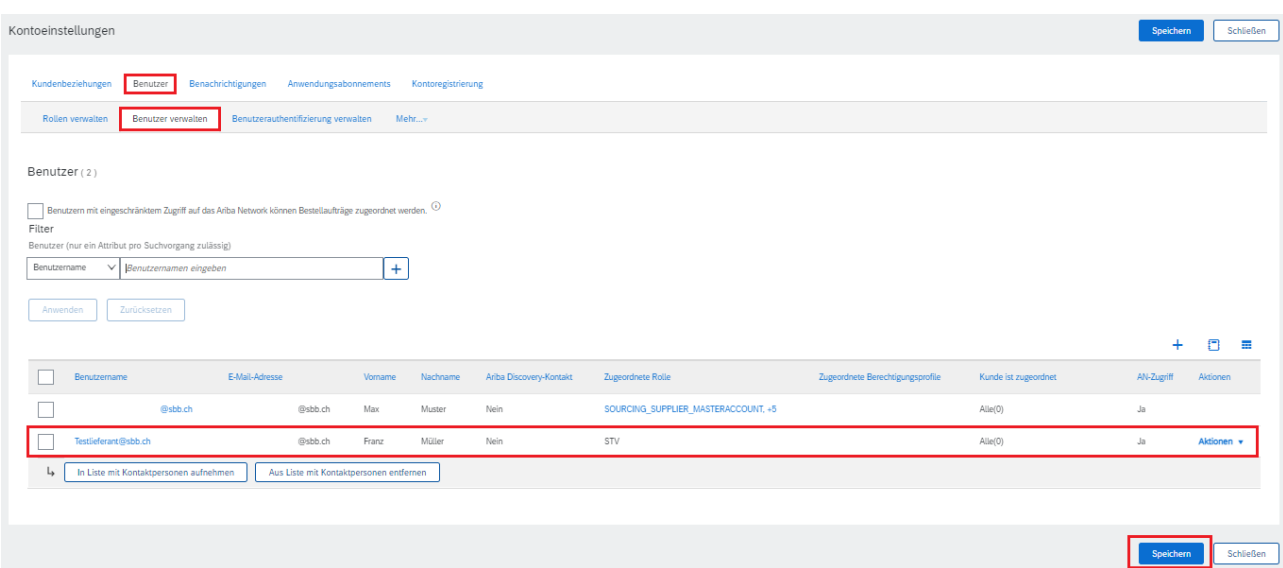

Der Benutzer, welche vom Administrator hinzugefügt wurde, erhält eine E-Mail mit dem Benutzername und eine E-Mail mit einem Initialpasswort.

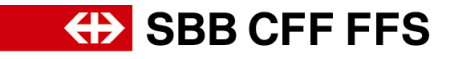

(Betrifft neuen Benutzer) Mit den Logindaten in der E-Mail können Sie sich anmelden und danach das Passwort anpassen.

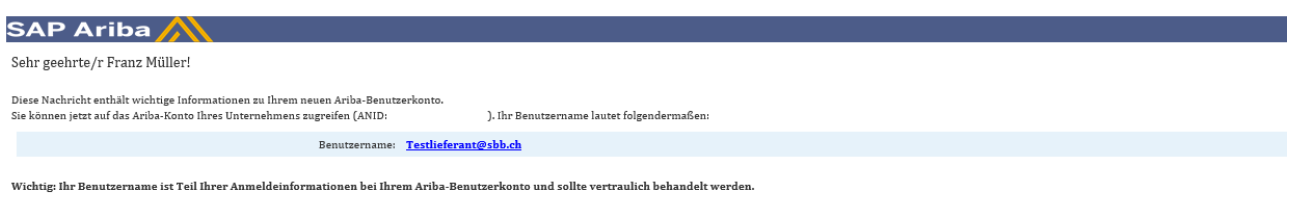

Aus Sicherheitsgründen ist Ihr temporäres Passwort für die Anmeldung bei Ihrem Ariba-Benutzerkonto in einer separaten E-Mail gesendet worden.

Klicken Sie auf den folgenden Link und melden Sie sich mit Ihrem Benutternamen und Ihrem Passwort bei Ihrem Benutzerkonto an. Sie werden aufgefordert, ein neues Passwort einzugeben und eine geheime Frage und Antwort einzur

#### https://service.ariba.com/Supplier.aw/ad/sp?anp=Ariba

- · Melden Sie sich mit Ihrem Benutzernamen und dem temporären Passwort bei Ihrem Konto an.
- Ceben Sie Ihr temporäres Passwort in das Textfeld Aktuelles Passwort ein.<br>Geben Sie Ihr temporäres Passwort in das Textfeld Aktuelles Passwort ein.<br>Geben Sie Ihr neues Passwort ein.  $\ddot{\cdot}$
- 
- 
- 
- 

Bitte wenden Sie sich an den Kontoadministrator, falls Sie Fragen haben

#### SAP Ariba

Sehr geehrte/r Franz Müller!

Diese Nachricht enthält wichtige Informationen zu Ihrem neuen Benutzerkonto, das zu dem Ariba-Konto Ihres Unternehmens gehört (ANID: ,

Ihr temporäres Passwort für den Zugriff auf Ihr neues Benutzerkonto lautet:

Temporāres Passwort:

Aus Sicherheitsgründen ist ihr temporäres Passwort für die Anmeldung bei Ihrem Ariba-Benutzerkonto in einer separaten E-Mail gesendet worden, die auch Anleitungen für die Anmeldung bei Ihrem neuen Ariba-Benutzerkonto enthä Bitte wenden Sie sich an Ihren Kontoadministrator, falls Sie Fragen haben

 $\mathbf{I}$ .

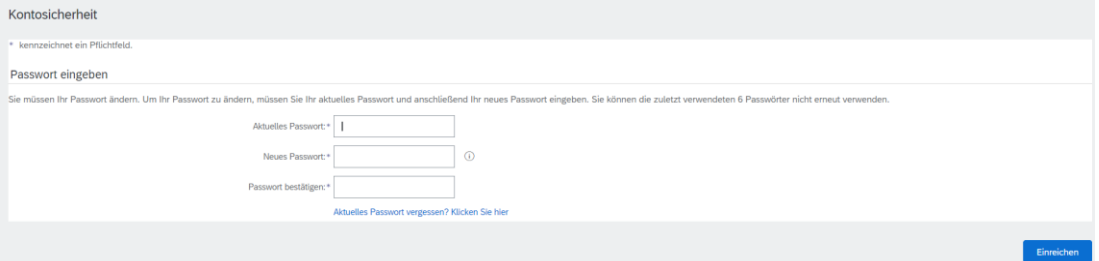